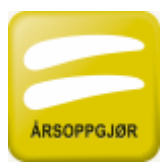

# **Importformat for driftsmiddelopplysninger til FINALE Årsoppgjør**

### **Dokument versjon 8 av 25.05.2015**

Denne veiledning fra og med FINALE Årsoppgjør versjon 27, oppdatering 12.

#### **Endringer fra forrige versjon:**

Saldogruppe kan angis med bokstaver, f.eks. A for saldogruppe A osv., se ny verditabell. Tidligere tallverdier er fortsatt gyldig.

Forbedringer i anskaffelsesdato-feltet, aksepterer flere formater, eventuelt full dato. Se anmerkning om anskaffelsesdato nedenfor.

#### **Innholdsfortegnelse:**

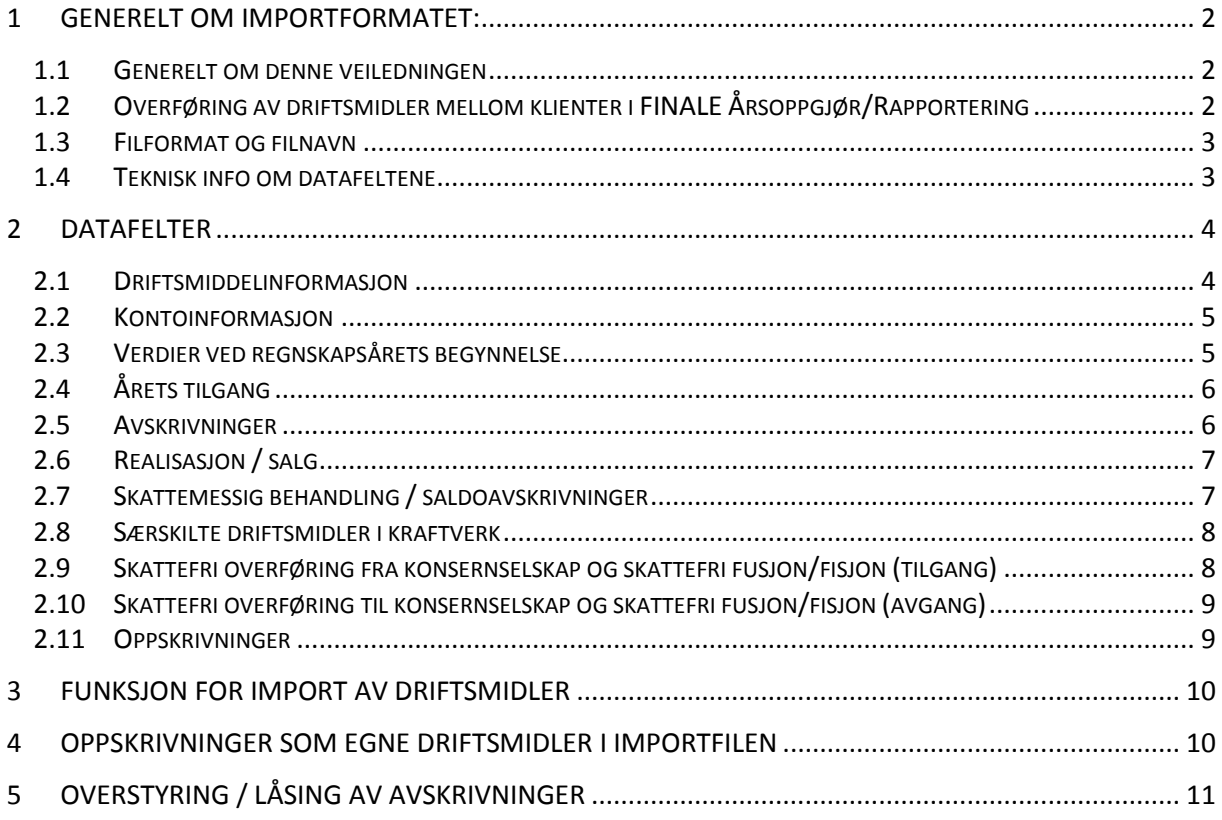

## <span id="page-1-0"></span>**1 Generelt om importformatet:**

#### <span id="page-1-1"></span>**1.1 Generelt om denne veiledningen**

Dette dokumentet kan brukes av tredjepartsleverandører av driftsmiddelkartotek som skal foreta eksport av data fra sitt system for import i FINALE Årsoppgjør. Dokumentet kan også brukes for å importere driftsmidler til FINALE Årsoppgjør.

Import av driftsmiddelopplysninger foretas i FINALE Årsoppgjør i menypunktet *Firma > Importer CSV*.

<span id="page-1-2"></span>Kontakt Finale Systemer as for nærmere informasjon, tlf 77665460 eller e-post til [firmapost@finale.no.](mailto:firmapost@finale.no)

#### **1.2 Overføring av driftsmidler mellom klienter i FINALE Årsoppgjør/Rapportering**

Ved overføring av driftsmidler mellom klienter i FINALE Årsoppgjør og FINALE Rapportering kan man bruke eksportfunksjonen som er tilgjengelig i FINALE Årsoppgjør og FINALE Rapportering.

Denne funksjonen finnes i funksjonen for regnskapsmessige avskrivninger i programmene. Funksjonen skaper en eksportfil som senere kan importeres som beskrevet i denne funksjonen.

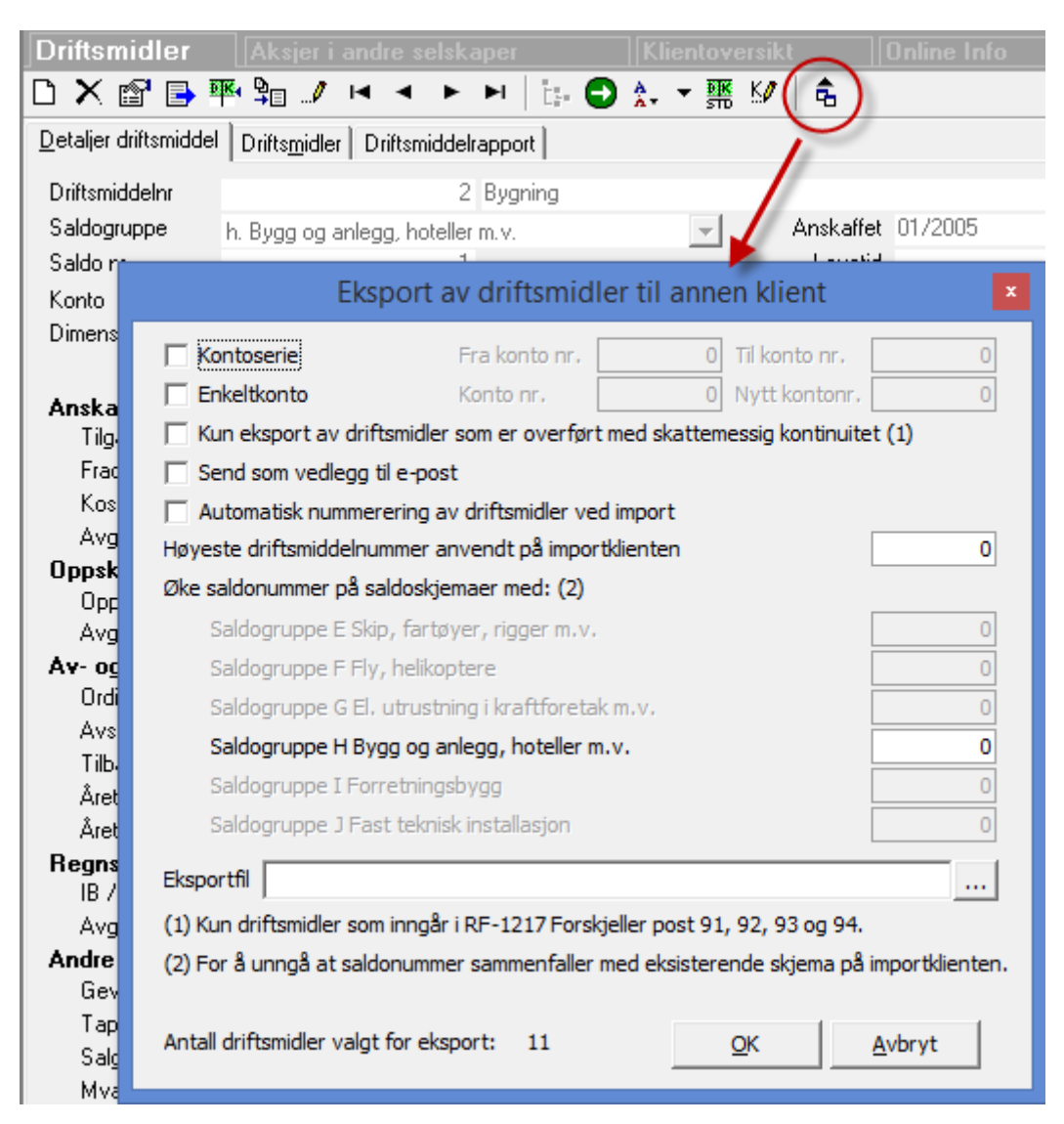

### <span id="page-2-0"></span>**1.3 Filformat og filnavn**

Filformatet for eksportdokumenter fra andre systemer for import i FINALE Årsoppgjør for driftsmiddelopplysninger er ASCII semikolonseparert fil. Filnavn bør navngis med endelse CSV (semikolondelt fil i Excel).

Filnavnet må starte med DRM og ha filendelse .CSV, f.eks. «DRM\_Klientnavn.CSV».

Ved manuell lagring av fil fra for eksempel Excel oppnås dette ved å lagre filen som semikolondelt tekstfil.

Importformatet er bygget opp med første linje som inneholder oversikt over de felter som eksporteres.

Feltnavnene må være feltnavn som følger av oversikt over felt i FINALE Årsoppgjør, se nedenfor. Feltnavnene må skrives nøyaktig slik de framgår av listen.

Linje 2 og etterfølgende linjer inneholder en linje for hvert driftsmiddel, der driftsmiddelopplysningene legges ut med en linje for hvert driftsmiddel. Opplysningene for hvert enkelt driftsmiddel legges ut i samme rekkefølge som definert i linje 1 feltoversikt.

#### <span id="page-2-1"></span>**1.4 Teknisk info om datafeltene**

Felt må ikke inneholde semikolon eller dobbelapostrof i teksten.

Det er ingen krav til rekkefølge på feltene.

Numeriske felter må ikke inneholde tusenskilletegn. Negative tall angis med innledende minus. Positive tall skal ikke ha ledende pluss.

# <span id="page-3-0"></span>**2 Datafelter**

Nedenfor er beskrevet de enkelte datafeltene for hver datalinje.

### <span id="page-3-1"></span>**2.1 Driftsmiddelinformasjon**

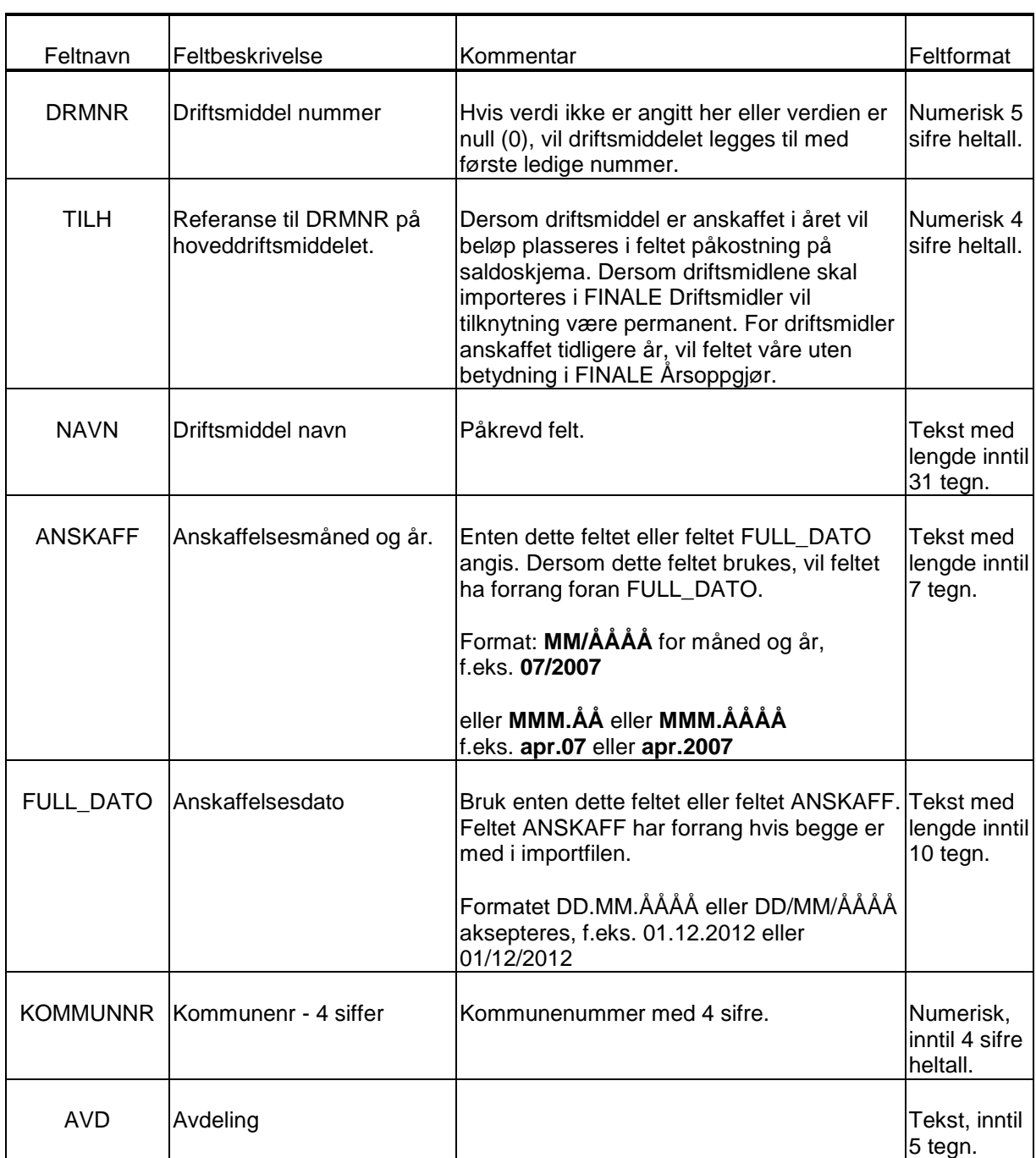

## <span id="page-4-0"></span>**2.2 Kontoinformasjon**

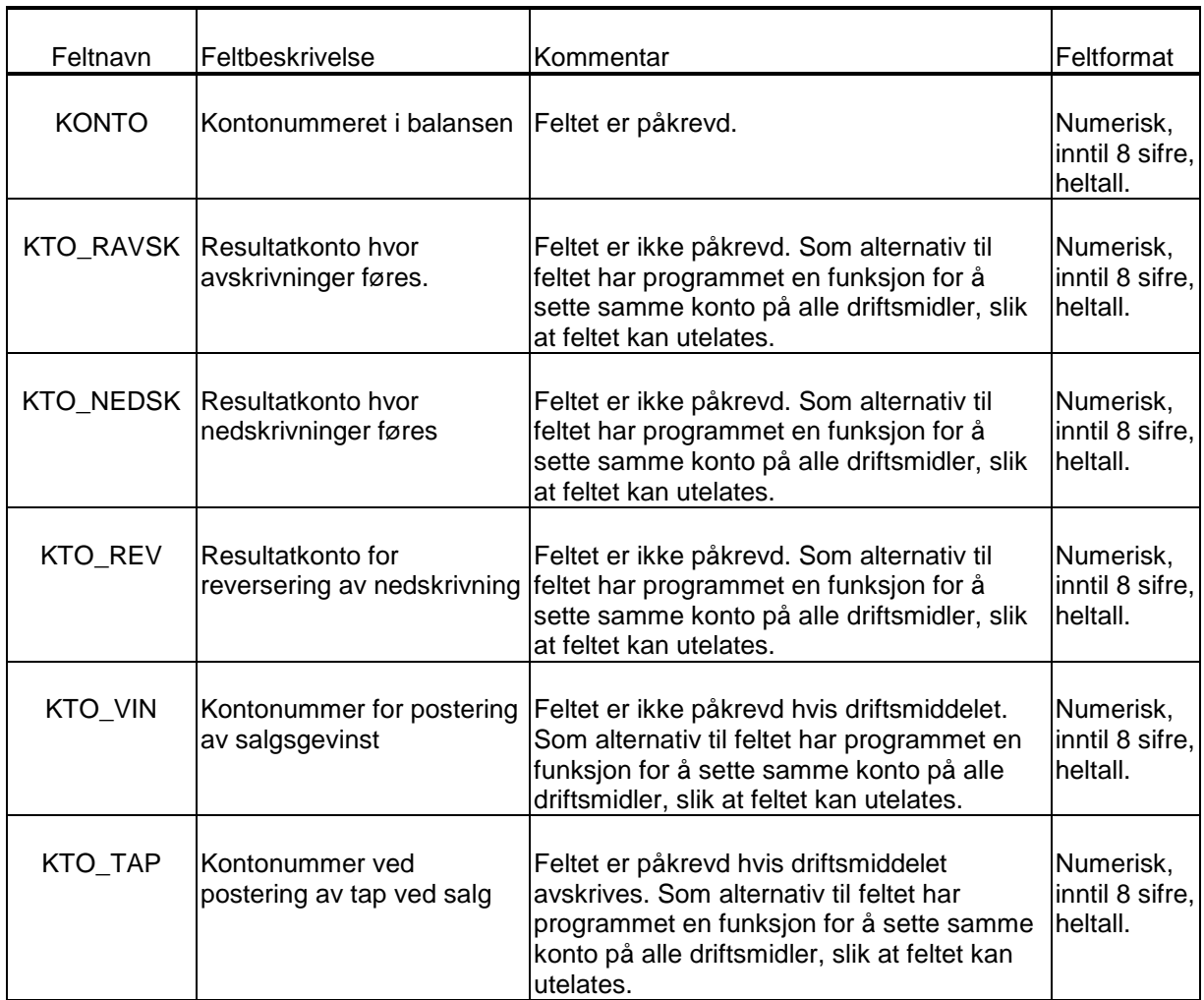

## <span id="page-4-1"></span>**2.3 Verdier ved regnskapsårets begynnelse**

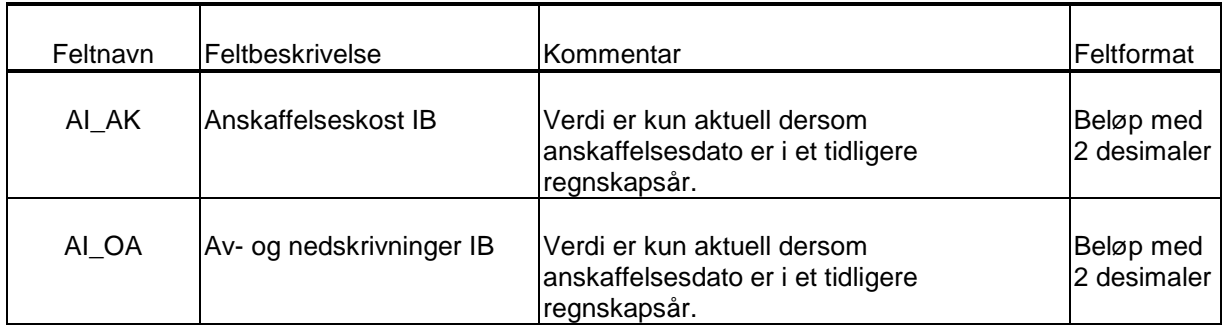

# <span id="page-5-0"></span>**2.4 Årets tilgang**

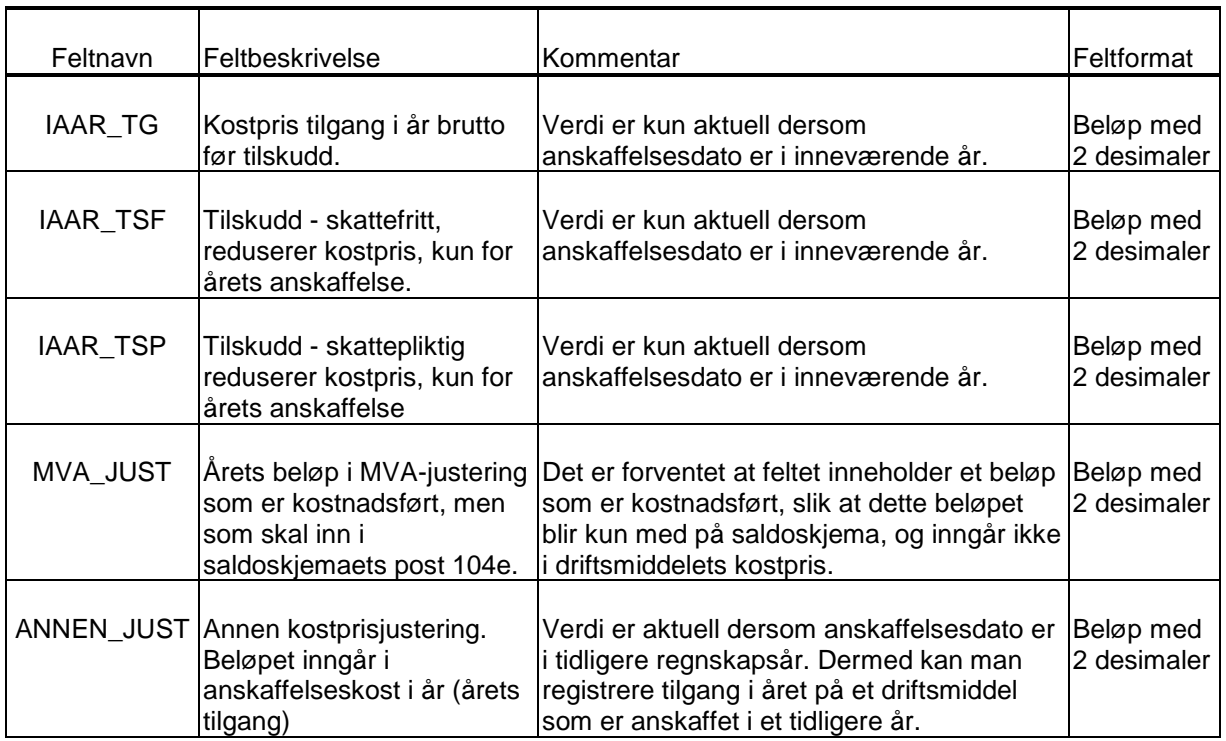

## <span id="page-5-1"></span>**2.5 Avskrivninger**

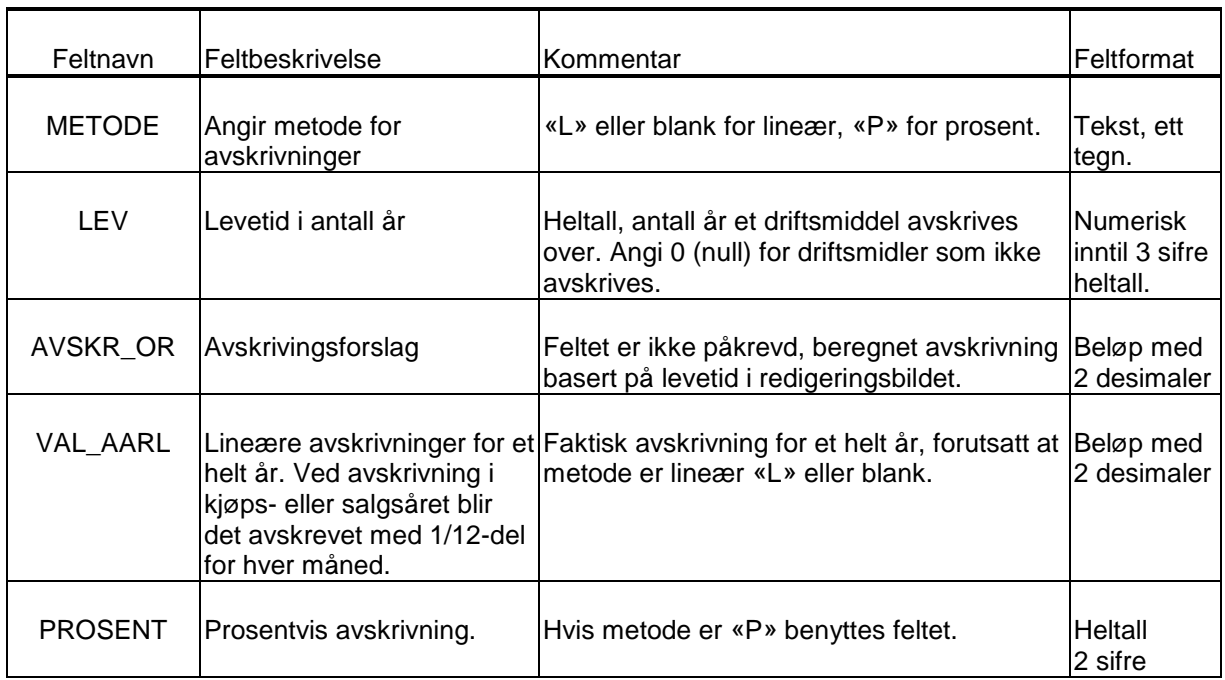

# <span id="page-6-0"></span>**2.6 Realisasjon / salg**

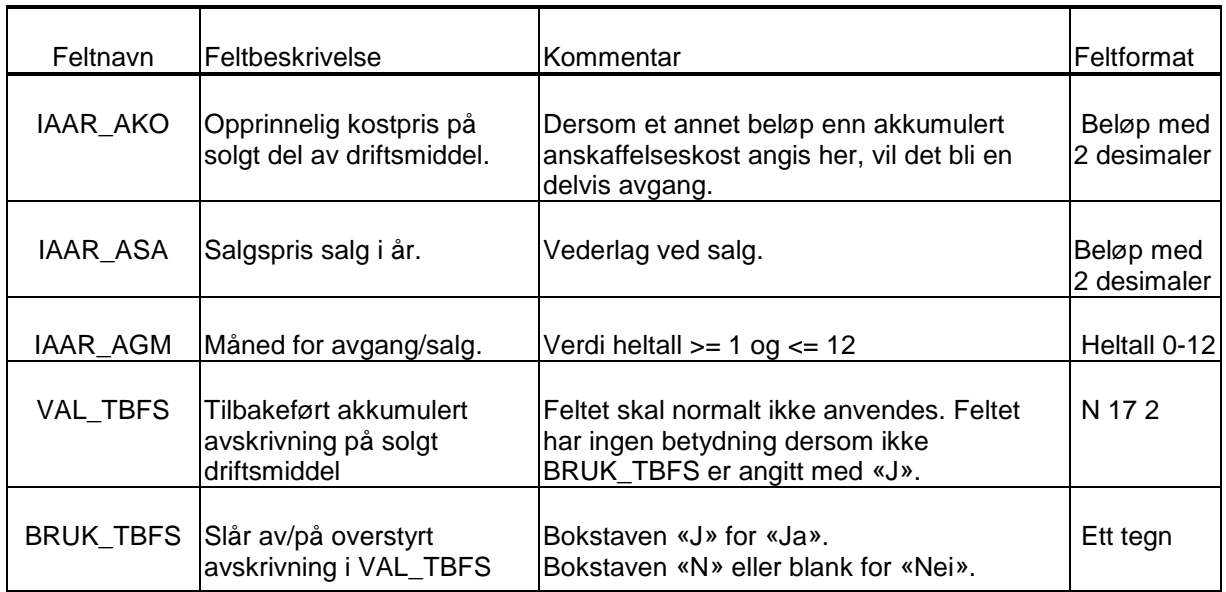

# <span id="page-6-1"></span>**2.7 Skattemessig behandling / saldoavskrivninger**

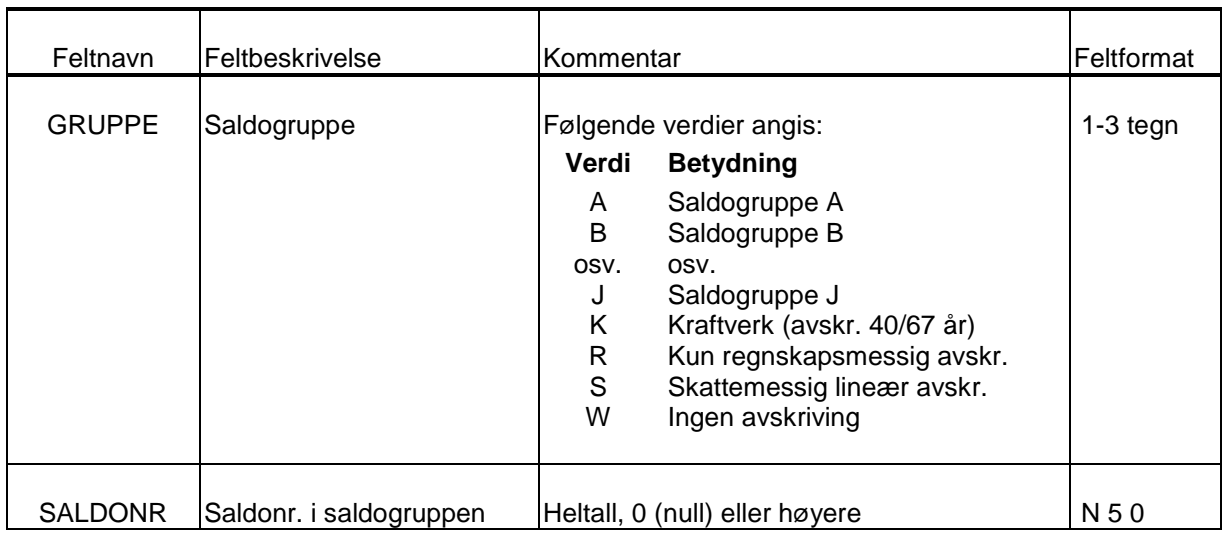

### <span id="page-7-0"></span>**2.8 Særskilte driftsmidler i kraftverk**

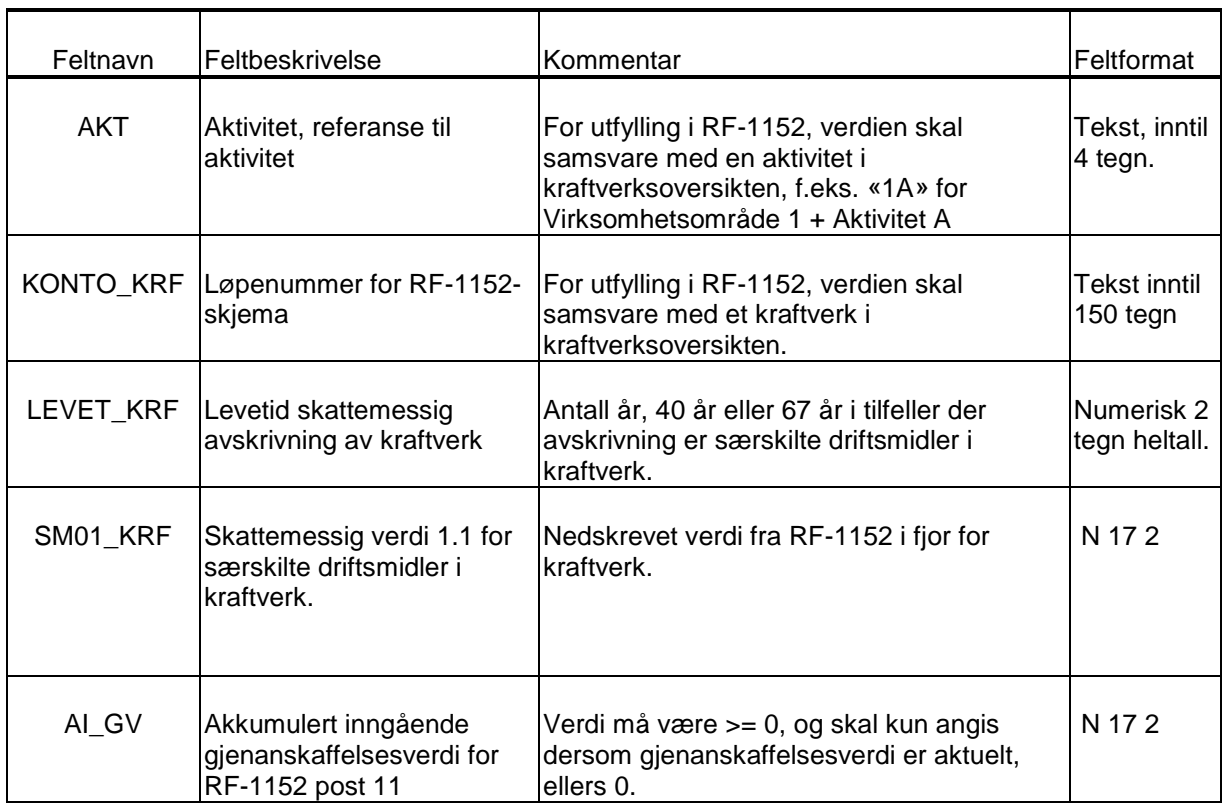

## <span id="page-7-1"></span>**2.9 Skattefri overføring fra konsernselskap og skattefri fusjon/fisjon (tilgang)**

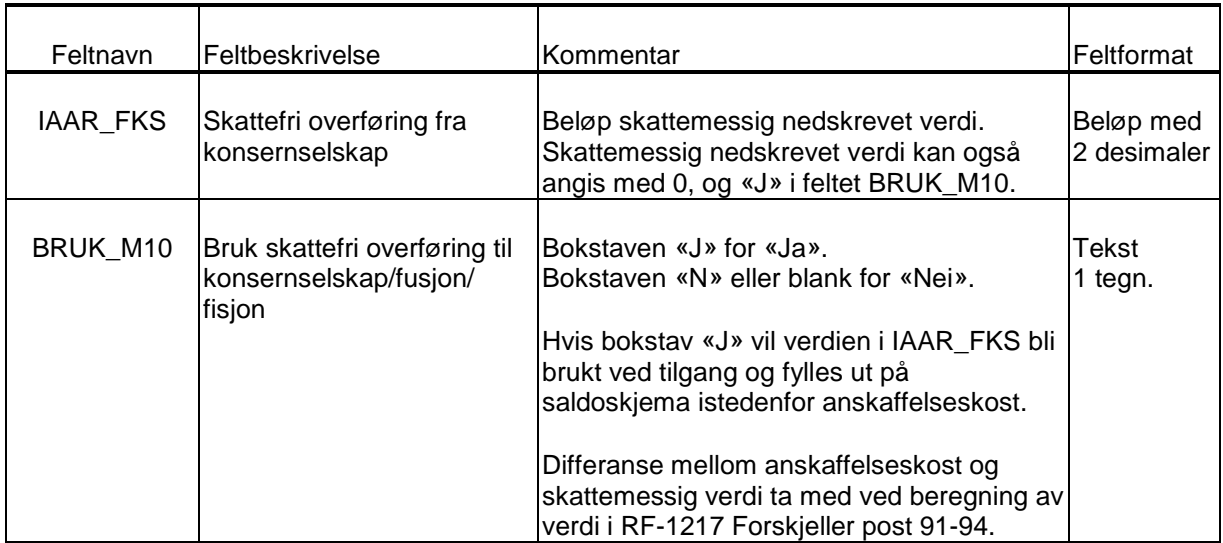

## <span id="page-8-0"></span>**2.10 Skattefri overføring til konsernselskap og skattefri fusjon/fisjon (avgang)**

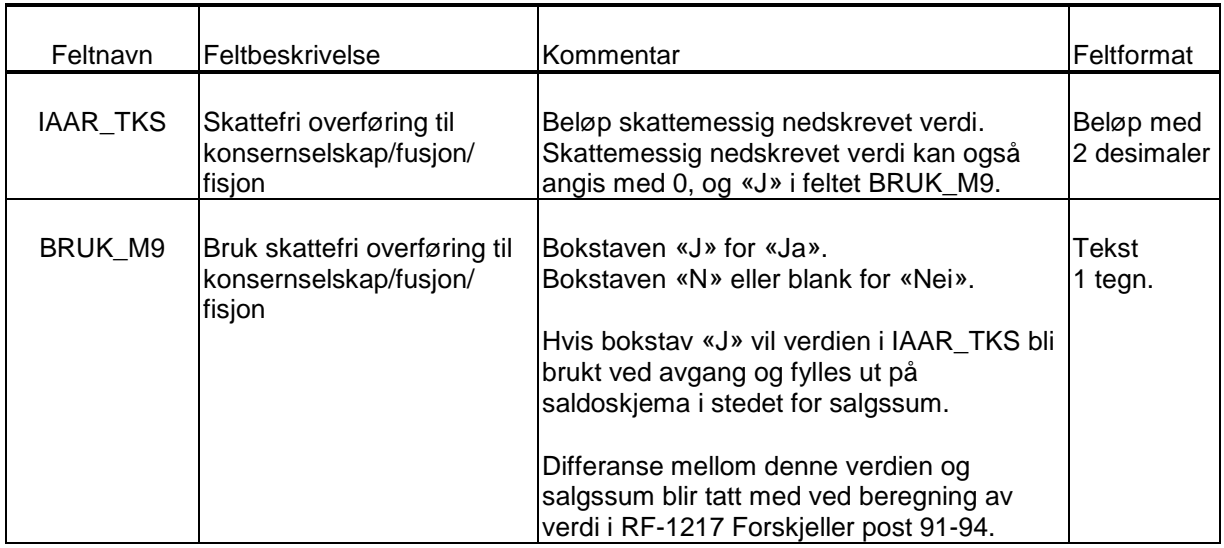

### <span id="page-8-1"></span>**2.11 Oppskrivninger**

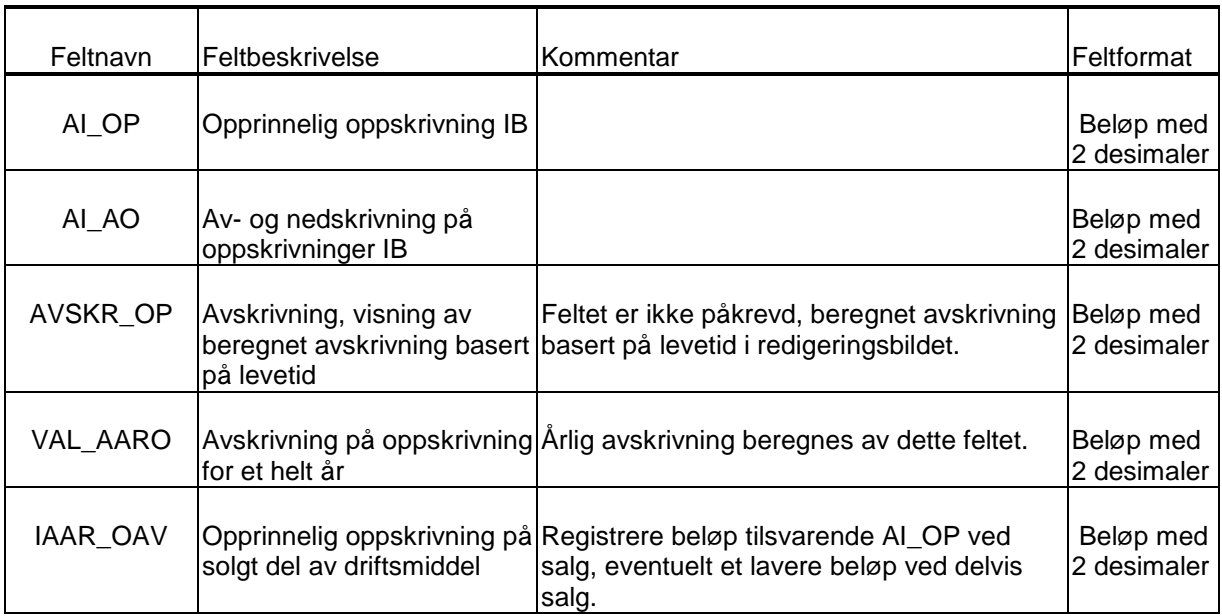

## <span id="page-9-0"></span>**3 Funksjon for import av driftsmidler**

Funksjonen for import av varige driftsmidler finnes i menyen *Firma – Import av CSV-filer*.

Denne menyen inneholder følgende funksjoner som er viktig å være klar over:

1. Valg av fil for import.

Vær oppmerksom på at filnavnet MÅ starte med teksten DRM og ha filtype CSV (semikolondelt tekstfil) for å vises i menyen.

2. Avkryssing «Nullstille ved import».

Dersom man skal importere en fil med driftsmidler som skal legges til i et eksisterende kartotek, er det viktig at man ikke krysser av for å nullstille ved import.

3. Avkryssing «Slett importfil etter import».

Dersom denne avkryssingen er satt, slettes filen etter import. Anbefales ikke brukt.

4. Foreta import ved å trykke på flagg-symbolet.

Dette medfører at import blir foretatt. Det er fortsatt mulig å angre ved at man lukker klienten uten å lagre den.

## <span id="page-9-1"></span>**4 Oppskrivninger som egne driftsmidler i importfilen**

Dersom oppskrivninger fra tidligere år sendes til importfilen som særskilte driftsmidler, dvs med feltene AI\_AK lik 0 (null) mens AI\_OP har en verdi, må følgende tilpasning gjøres ved eksport av dataene:

- Dersom AI\_OP  $\lt$  > 0 og AI\_AK = 0 settes AI\_AK = 0,01 og AI\_OA = 0,01.
- Dersom et oppskrevet driftsmiddel selges:
	- a. Dersom VAL\_TBFO  $\lt$  > 0 og VAL\_TBFS = 0 settes VAL\_TBFS = 0,01
	- b. Dersom IAAR\_OAV <  $> 0$  og IAAR\_AKO = 0 settes IAAR\_AKO = 0,01
- Dersom oppskrivninger sendes som særskilte driftsmidler til importfilen, og disse er solgt i regnskapsåret, må feltet IAAR\_AKO settes til 0,01.

Dersom det er delvis salg, må man justere tallene i AI\_AK og AI\_AO slik at IAAR\_AKO utgjør en prosentvis andel av AI\_AK som tilsvarer solgt del. Beløpet i VAL\_TBFS settes til AI\_AK minus IAAR\_AKO.

Ved 50% salg angis AI\_AK = 0,02, AI\_AO = 0,02 og IAAR\_AKO til 0,01, slik at IAAR\_AKO / AI\_AK = 0,5 (50%). Tilsvarende må VAL\_TBFS settes x, her 0,01.

## <span id="page-10-0"></span>**5 Overstyring / Låsing av avskrivninger**

Denne seksjonen beskriver hvordan man sørger for at avskrivninger blir låst til bestemte beløp.

Dersom FINALE Årsoppgjør brukes som et hjelpeprogram for skattemessig og regnskapsmessig rapportering, der et annet program benyttes til løpende avskrivninger, kan man sørge for at avskrivninger og andre kalkulasjoner blir låst til bestemte verdier.

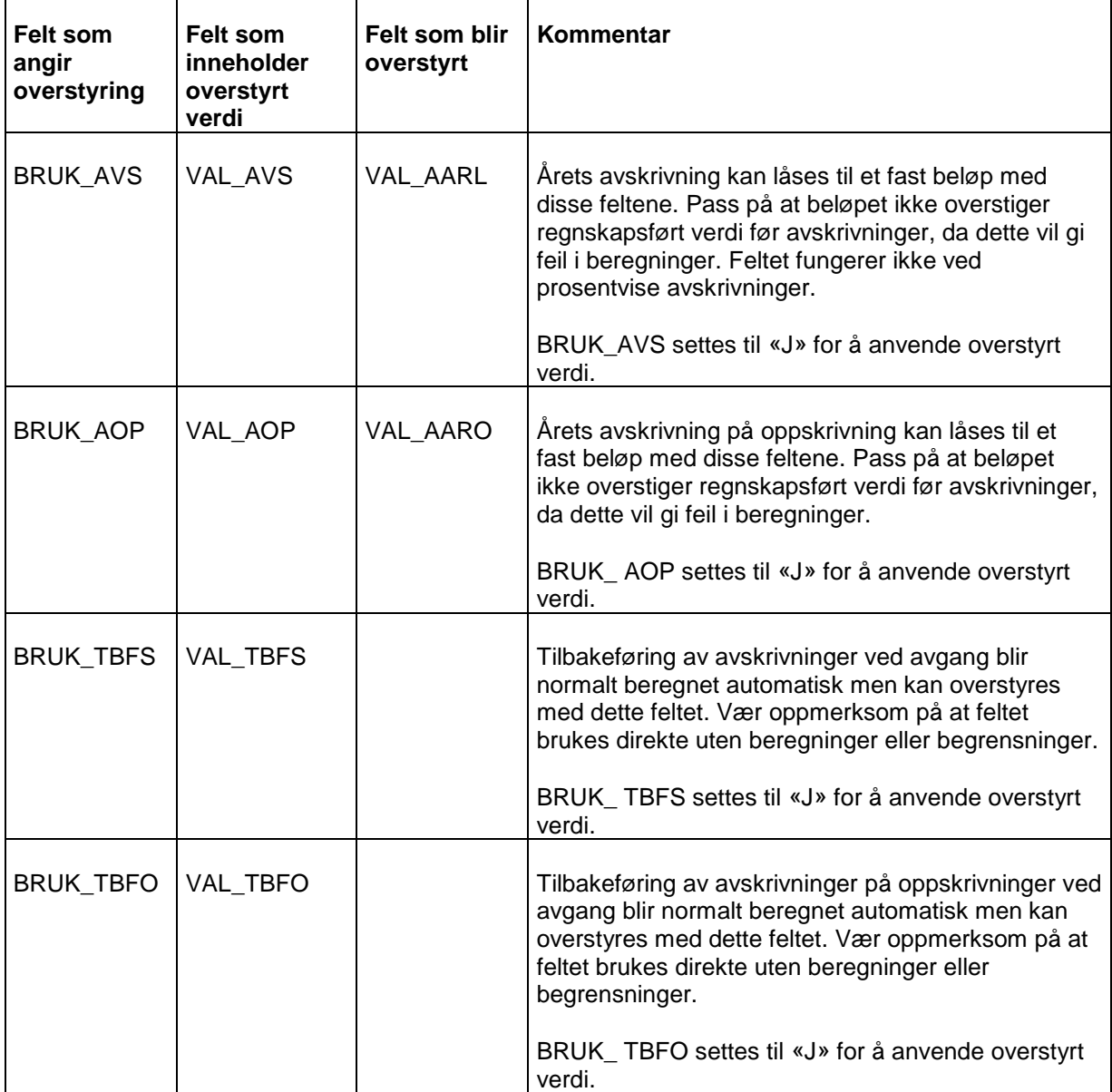

Dersom verdier ikke overstyres i disse feltene, vil avskrivninger bli beregnet i FINALE Årsoppgjør, slik at beregnede avskrivninger kan avvike litt for hvert driftsmiddel i forhold til det programmet som har eksportert dataene.